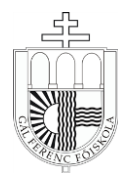

# **A TÁVOKTATÁST KÖVETŐ VIZSGAHIRDETÉS, A VIZSGAIDŐSZAK TUDNIVALÓI A GFF SZEGEDI HALLGATÓI SZÁMÁRA**

#### **2019/2020. tanév tavaszi félév**

A NEPTUN egységes tanulmányi rendszerben történő vizsgára jelentkezéssel kapcsolatban az alábbiakról tájékoztatom a Tisztelt Hallgatókat.

**A végzős hallgatók vizsgaidőszaka** 2020. május 4-től 2020. június 2-ig tart. A záróvizsgázó hallgatóknak 2020. június 2-ig kell megszerezniük az abszolutóriumot, azaz valamennyi tantervi kurzust/gyakorlatot sikeresen le kell zárniuk. A záróvizsgák várhatóan **2020. június 9-10.** között kerülnek megszervezésre.

**A nem végzős hallgatók vizsgaidőszaka** 2020. május 18-tól 2020. június 26-ig tart.

**A tanévzáró és diplomaátadó ünnepség** és a hálaadó szentmise időpontját később tűzzük ki.

## **I. Az online szóbeli vizsgaidőpontok meghirdetése**

- a. A kollokviumi szóbeli vizsga megvalósítására az **online vizsga** (pl. skype-on keresztül) történik. Ez olyan, mintha valós jelenlét lenne a vizsgákon, amikor a hallgató a vizsganapon elérhető, és az oktató kezdeményezi a hívást.
- b. Az online szóbeli vizsgaidőpontokat **2020. április 27-től május 15-ig** kell meghirdetniük a NEPTUN rendszerben az oktatóknak, hasonlóan a korábbi évek gyakorlatához.
- c. A meghirdetés megjegyzésében fel lesz tüntetve, hogy pl. **skype-on vagy milyen egyéb** csatornán történik a vizsga.
- d. **Egy vizsganapra legfeljebb 10 vizsgázót** "fogadhat" az oktató, őket is a jelentkezés sorrendjében. Így az oktató kb. 30 percig kérhet számon egy vizsgázót a skype-on keresztül, ha aznap például 8-13 óráig folyamatosan vizsgáztat.

## **II. A vizsgára jelentkezés menete a Neptun rendszerben**

### **Vizsgára jelentkezés**

Felhívom figyelmét, hogy a vizsgaidőpontokat a kurzus/tárgy oktatója adja meg. A vizsgaidőpontokra történő feliratkozás kizárólag a NEPTUN rendszerben történő jelentkezésen keresztül történhet **2020. április 29-én 12.00 órától** kezdődően!

A 2019/2020. tanév tavaszi félévében is a **vizsgára jelentkezés kizárólag interneten, a NEPTUN rendszerben történik**. (A sikertelen vizsga után az ismételt vizsgára is be kell jelentkezni!)

## **Térítési, eljárási díjak rendezési kötelezettsége**

**Felhívom a Hallgatók figyelmét arra, hogy akinek bármilyen fizetési tartozása van, azt a NEPTUN rendszer eltiltja a vizsgára jelentkezéstől! Ezért kérem, hogy anyagi jellegű tartozásait legkésőbb 2020. április 27-ig rendezze!**

## **A vizsgára jelentkezés konkrét lépései a NEPTUN-ban**

- $\checkmark$  A NEPTUN rendszer elérhető az elsősorban ajánlott Mozilla FireFox-ot v. Internet explorert használva – a Főiskola gff-szeged.hu honlapján található a **NEPTUN belépése** felületen.
- Minden hallgató a **belépési kódot (azonosítót)** a tanulmányi előadójától már megkapta a személyes beiratkozás alkalmával. A **password (jelszó)** minden hallgatónak a felvételi alkalmával elküldöttek szerinti egyéni beállítású.
- Fontos, hogy a NEPTUN rendszerbe való első belépés alkalmával **mindenki megváltoztathatja** a **passwordjét - jelszavát** (maximum 8 karakter, amely lehet akár betű, akár számkombináció is).
- $\checkmark$  Ha megváltoztatta a jelszavát, de a későbbiekben elfelejtette azt, akkor a [to@gff](mailto:to@gff-szeged.hu)[szeged.hu](mailto:to@gff-szeged.hu) e-mail címre írott levélben kérelmezheti az új jelszó beállítását.
- Amikor belép az interneten, akkor beírja az azonosító kódját és saját jelszavát, majd a következő lépésekkel tud vizsgára jelentkezni:
	- 1. Kattintás A Vizsgák fülre
	- 2. A Vizsgajelentkezések menüpontnál az aktuális félév kiválasztása (2019/2020/2) és a "Vizsgák listázása" gombra kattintva jelenik meg az összes félévi vizsga (kollokvium, beszámoló) ideje, kezdése valamint az, hogy van-e még hely az adott vizsgára). **Fontos**, hogy a *Leírás* címke ikonjára mutatva kaphat információt a vizsga kivitelezéséről. Feltétlenül olvassa el, hogy tisztában legyen a vizsga lebonyolításának módjával.
	- 3. Ki kell választani a kívánt vizsganapot, ahol a sorvégi **+** jelre kattintva a választéklistából a Jelentkezés gombbal tud jelentkezni az adott vizsgára. A sikeres regisztrációról visszajelzés jelenik meg és a vizsgaidőpont sora kék színűre változik.
	- 4. A Felvett vizsgák menüpontban jelenik meg a hallgató által felvett vizsgaidőpontok listája, illetve itt lehet az adott vizsgáról lejelentkezni a Lead gombbal.

## **III. A hallgató feljelentkezése a vizsgára**

- 1. A hallgató **valamennyi vizsgatárgyból köteles feljelentkezni** valamelyik vizsgaidőpontra a NEPTUN rendszeren keresztül.
- 2. **A vizsga előtti munkanapon (hétfői vizsganap esetében az azt megelőző pénteki napon) 12 órakor a rendszer lezár, azaz már nem lehet vizsgaidőpontot módosítani!** Kérem, hogy vizsga előtt ellenőrizze le időpontjait!
- 3. **A vizsgajelentkezés elmulasztása esetén a hallgató nem tehet vizsgát.** A vizsgajelentkezés hiánya ugyanis fakadhat abból, hogy a hallgató a NEPTUN rendszerben kiírt fizetési kötelezettségének (költségtérítési/önköltségi díj illetve egyéb térítési és szolgáltatási díj) a határidőre nem tett eleget – így a NEPTUN rendszer letiltja a vizsgára jelentkezését. **Ezért az Oktató, csak azon hallgatót vizsgáztatja le aki szerepel a vizsgalapon.**
- 4. A **gyakorlati jegyek** megszerzésének és rögzítésének **határideje 2020. május 31.** A gyakorlati jegyet az oktatónak kell rögzítenie a NEPTUN rendszerben május 31-ig.
- **5. Ismételt vizsga (javító, utóvizsga)** a vizsgaidőszakban minden tárgy második vizsganapjától tehető. Utóvizsgára kijelölt időpontra a hallgató csak a NEPTUN-ban rögzített elégtelen vizsgajegy alapján tud bejelentkezni! Sikertelen a vizsga, ha a hallgató vizsgateljesítménye nem éri el az elégséges szintet. **A Térítési és juttatási szabályzat 1. melléklete alapján ugyanabból a tárgyból tett sikertelen vizsga javítása, azaz harmadik vizsga esetén 2.500 Ft kerül kiírásra a Neptun rendszerben.**
- 6. Ha **a hallgató nem jelentkezett be** a vizsga alkalmon pl. a Skype-ra, a NEPTUN-ban a "nem jelent meg" státusz kerül rögzítésre.

Szeged, 2020.04.23.

Nemesné Kiss Gyöngyi s.k. tanulmányi osztályvezető